## **INSTALACIÓN MECÁNICA**

En el modelo **RHT-DM** (*Duct Mount*, montaje en ducto) la fijación se da a través de una brida metálica. Primero la brida es fijada en la pared del ducto, en seguida la vaina del transmisor es insertada en el agujero central de la brida y fijada. La **Fig. 05** presenta las dimensiones y fijación de esta brida que puede ser acero Inox o poliamida 6.6.

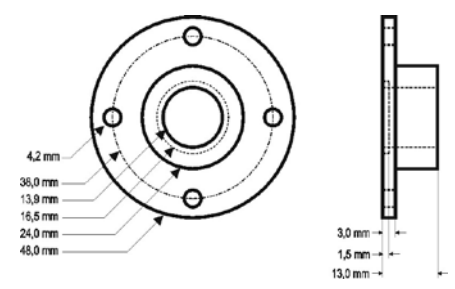

**Fig. 06** - Brida para la fijación del modelo **RHT/DM**.

La vaina de este modelo es de acero inoxidable, con largo de 150 mm, 250 mm o 400 mm.

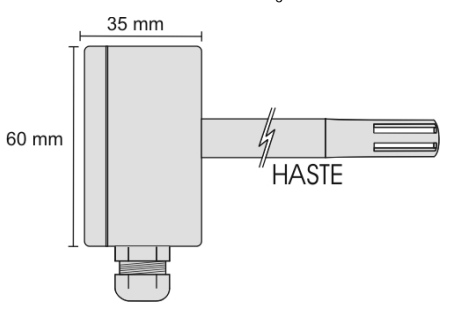

#### **Fig. 07** - Dimensiones del modelo **RHT/DM**.

El modelo **RHT/WM** (*Wall Mount,* montaje de pared), fue concebido para ser fijado en la pared. Retirando la tapa del transmisor, el usuario tiene acceso a dos agujeros de fijación de la base, conforme muestra la **Fig. 07**. **El transmisor debe ser fijado con la cápsula del sensor apuntando hacia abajo**.

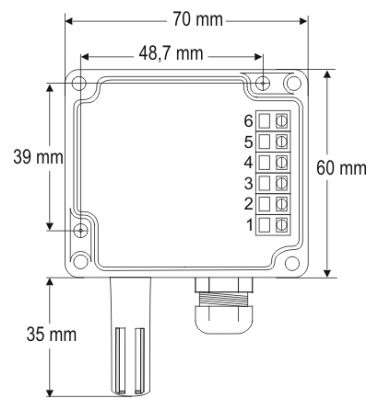

**Fig. 08** - Agujeros de fijación y medidas do modelo **RHT / WM**.

## **INSTALACIÓN ELÉCTRICA**

El transmisor puede presentar dos tipos de señal de salida: corriente eléctrica de **4 a 20 mA** o tensión eléctrica de **0 a 10 Vcc**. El tipo de señal de salida es definido en el momento de la adquisición del transmisor y no puede sufrir alteraciones posteriores.

Las variables pueden ser monitoreadas en conjunto o individualmente. Las combinaciones de los *jumpers* móviles **J4** y **J5**, en el interior de la caja del transmisor, definen la utilización de las variables. Estos *jumpers* definen también los terminales del transmisor donde las señales de salida estarán disponibles.

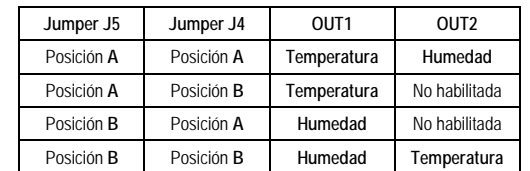

**Tabela 01** – Configuración de las salidas OUT1 y OUT2

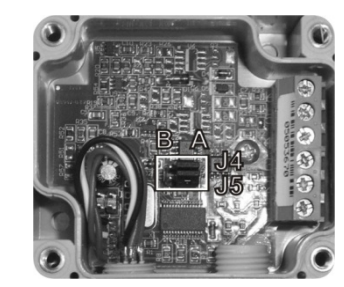

**Fig. 09** – Localización de los Jumpers J4 y J5 en el interior del transmissor

#### Las **Fig. 10** e **11** presentan las conexiones eléctricas necesarias.

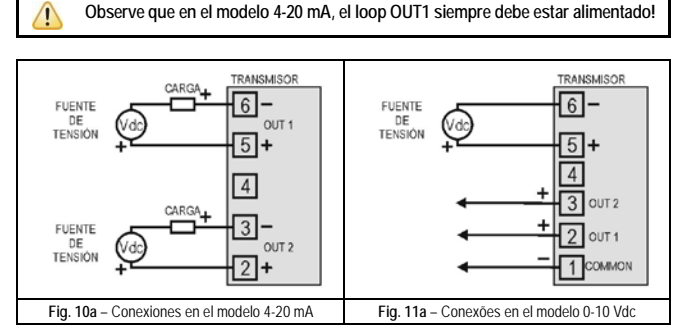

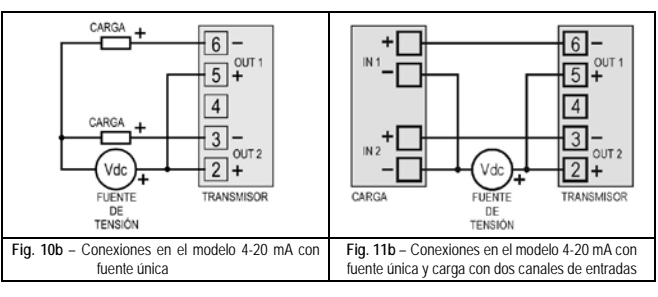

Donde **CARGA** representa el instrumento de medición (indicador, controlador, registrador, etc.).

Los cables eléctricos de las conexiones llegan al interior del transmisor pasando por el Prensa Cables fijado junto a la caja del transmisor.

## **TRANSMISOR DE HU MEDAD Y TEMPERATURA**

# **RHT - WM y RHT - D M MANUAL DE INSTRUCCIONES**

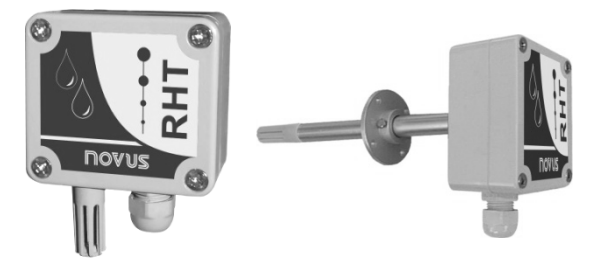

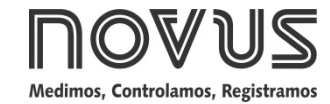

Man 5000234 V1.2x E

## **RECOMENDACIONES PARA LA INSTALACIÓN**

- Conductores de señales eléctricas deben recorrer la planta separados de conductores de accionamiento o con valores elevados de corriente o tensión, si es poible en conductos con tierra.
- La alimentación de los instrumentos debe provenir de una red propia para instrumentación.
- En aplicaciones de control y monitoreo, es esencial considerar lo que puede suceder en caso de falla en alguna parte del sistema.
- Es recomendable el uso de FILTROS RC (47 R y 100 nF, serie) en bobinas de contactores, solenoides, etc.

## **CUIDADOS CON LOS SENSORES**

La calibración del sensor de humedad puede sufrir alteraciones si el mismo es expuesto a vapores que producen contaminación o a condiciones extremas de humedad y temperatura por largos períodos de tiempo. Para establecer el proceso de calibración, siga las instrucciones siguientes:

- Remueva el sensor de la cápsula.
- Si existen residuos sólidos sobre el sensor, proceda con el lavado con agua.
- Ponga el sensor en un horno a 80 ºC (+-10 ºC) por 24 horas.
- Ponga el sensor por 48 horas en un lugar con temperatura entre 20 y 30 ºC y humedad superior a 75 % RH.
- Ponga el sensor nuevamente en la cápsula.

## **GARANTÍA**

Las condiciones de garantía se encuentran en nuestro sitio web [www.novusautomation.com/garantia.](http://www.novusautomation.com/garantia)

## **ESPECIFICACIONES**

#### **Canal de Humedad:**

#### **Precisión:** Ver **Fig. 01**;

**Rango:** Configurable entre 0 y 100 % RH o –100 e 103 °C en punto de rócio;

**Tiempo de Respuesta (1/e (63 %)):** 8 segundos @ 25 ºC (aire en movimiento 1 m/s);

#### **Canal de Temperatura:**

**Precisión:** Ver **Fig. 01**;

**Rango:** Configurable entre -40 y 120 °C;

**Tiempo de Respuesta (1/e (63 %)):** hasta 30 segundos (aire en movimiento 1 m/s);

#### **Características Generales:**

**Alimentación:** modelo 4-20 mA: 12 Vcc a 30 Vcc

modelo 0-10 V: 18 a 30 Vcc / 15 mA máximo

**Salidas:** Corriente de 4-20 mA o 20-4 mA, tipo 2 cables – alimentação por el *loop*; Tensión 0-10 Vcc / 2 mA máx.

**Carga en las Salidas (RL)**: Modelo 4-20 mA: RL (máx. en Ohms) = (Vcc – 12) / 0,02 Donde: Vcc= Tensión de Alimentación en Volts. Modelo 0-10 Vcc: 2 mA máx.

**Resolución de la salida OUT1:** 0,006 mA (4-20 mA) o 0,003 V (0-10 V);

**Resolución de la salida OUT2:** 0,022 mA (4-20 mA) o 0,015 V (0-10 V);

**Aislación entre salidas:** Salidas 4-20 mA aisladas. Salidas 0-10 V no aisladas.

#### **Protección interna contra inversión de la polaridad de la tensión de alimentación;**

**Grado de Protección:** Caja del módulo electrónico: IP65; Cápsula del sensor: IP40

**Entrada de cables:** Prensa cables PG7;

**Límites operacionales:** Módulo Electrónico (**WM/DM**): -10 a +65 °C, 0 a 95 % RH. Sensor y Vaina (**DM**): Ver **Fig. 01**.

### IMPORTANTE

El sensor utilizado en este equipo puede ser dañado o descalibrado si es expuesto a atmósferas contaminadas con agentes químicos. Ácido Clorhídrico, Ácido Nítrico, Ácido Sulfúrico y Amoníaco en concentraciones elevadas pueden dañar el sensor. Acetona, Etanol y Propileno Glicol pueden causar error de medida reversible.

#### **Precisión de las Medidas y Límites Operativo de los Sensores:**

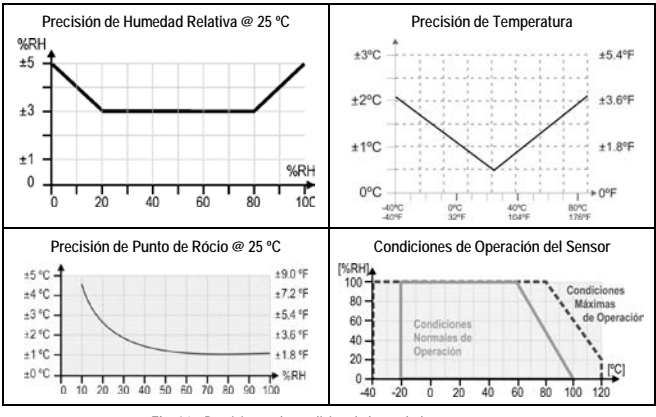

**Fig. 01** - Precisión en la medición de humedad y temperatura

## **CONFIGURACIÓN**

Para el modelo ya configurado con el rango adecuado no es necesaria ninguna intervención y su instalación puede ser ejecutada inmediatamente. Cuando una alteración en la configuración es necesaria, esta es realizada en el **software TxConfig** y enviada al transmisor con el auxílio de la interface **TxConfig**.

Interface y software TxConfig componen el **Kit de Configuración del Transmisor** que puede ser adquirido al fabricante o a sus representantes autorizados. El software puede ser actualizado gratuitamente en el *website* del fabricante. Para la instalación, ejecutar el archivo **Tx\_setup.exe** y sequir las instrucciones

La interface conecta el transmisor a la computadora, conforme las **Fig. 02** y **03**.

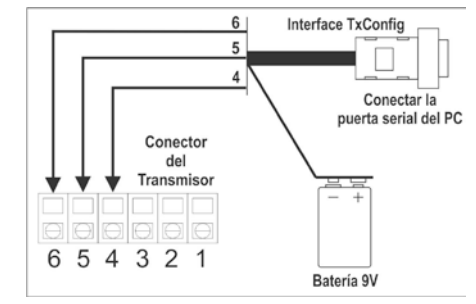

**Fig. 02** – Conexiones de la Interface TxConfig modelo RS232

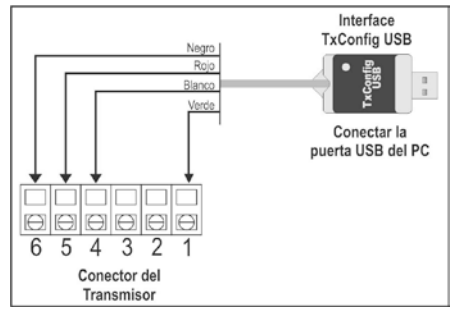

**Fig. 03** – Conexiones de la Interface TxConfig USB

Después de estas conexiones el usuario debe ejecutar el software **TxConfig** y, si es necesario, utilizar el tópico *Ayuda* para realizar la configuración del transmisor.

#### La **Fig. 04** muestra la pantalla principal del software TxConfig.

| <b>ExConfig</b>                                                                                     |                        |                                                                                  | $ \Box$ $\times$          |
|----------------------------------------------------------------------------------------------------|------------------------|----------------------------------------------------------------------------------|---------------------------|
| Opções Ajuda<br>Arquivo<br>RHT 1                                                                    |                        |                                                                                  |                           |
| Entrada de Hmidade                                                                                  |                        |                                                                                  |                           |
| Faixa de Medida                                                                                     |                        | Falha de sensor                                                                  | Correção do Zero          |
| Limite Inferior                                                                                     | lо<br>Z <sub>RH</sub>  | Selecione o estado da saída                                                      | Mín. - 10.0 %RH           |
| <b>Limite Superior</b>                                                                              | 100<br>Z <sub>RH</sub> | C Mínimo                                                                         | Máx 10.0 %RH              |
| 0 a 100%RH<br>Faixa do Sensor                                                                       |                        | G Máximo                                                                         | 0,00<br>$Z$ <sub>RH</sub> |
| Faixa Mínima                                                                                        | 5 %RH                  |                                                                                  |                           |
| Entrada de Temperatura                                                                              |                        |                                                                                  |                           |
| <b>Faixa de Medida</b>                                                                              |                        | Falha de sensor                                                                  | Correção do Zero          |
| Limite Inferior                                                                                     | $-40$<br>ÎГ.           | Selecione o estado da saída.                                                     | $-8.0 °C$<br>Mín.         |
| <b>Limite Superior</b>                                                                              | 120<br>*C              | G Mínimo                                                                         | 8.0 °C<br>Máx.            |
| Faixa do Sensor                                                                                     | $-40a120^{\circ}$ C    | C Máximo                                                                         | 0.00<br>°C                |
| Faixa Mínima                                                                                        | $5^{\circ}$ C          |                                                                                  |                           |
| Informações do transmissor                                                                          |                        |                                                                                  |                           |
| Número de série: 00000004<br>Versão do Firmware: 1.00<br>Modelo: Tx-RHT<br>Tipo de saída: 4 - 20 mA |                        | Última Leitura de Llmidade = 42 18%BH<br>Última Leitura de Temperatura = 25,27°C |                           |
|                                                                                                    | Enviar Configuração    | Ler Configuração                                                                 |                           |

**Fig. 04** – Pantalla principal del software TxConfig

Los campos de esta pantalla tienen las siguientes finalidades:

1. **Rango de medida**: Definir el rango de medición de Humedad y Temperatura del transmisor, indicando un valor Límite Inferior y un valor Límite Superior.

Los valores escogidos no pueden sobrepasar el Rango **del Sensor** mostrado en este mismo campo y tampoco se puede establecer un rango con ancho (*span*) menor que el valor de **Rango Mínimo** indicado más abajo en este mismo campo.

Cuando el Límite Inferior es definido con valor mayor que el valor del Límite Superior la corriente de salida salida tiene comportamiento decreciente (20~4 mA o 10~0 V).

- 2. **Falla del Sensor**: Establecer el comportamiento de las salidas ante problemas presentados pelos sensores. Cuando es seleccionado **Mínimo**, la salida asume su valor mínimo (4 mA / 0 V) (*down-scale*). Cuando es seleccionado **Máximo**, asume su valor máximo (20 mA / 10 V) (*up-scale*).
- 3. **Correción de Cero**: Corregir, en el valor de salida, pequeños errores de medición presentados por el transmisor.
- 4. **Informaciones del transmisor**: En este campo constan datos que identifican el transmisor e son importantes en las eventuales consultas al fabricante.
- 5. **Leer Configuración**: Cuando seleccionado, permite leer la configuración presente en el transmisor conectado.
- 6. **Enviar Configuración**: Cuando es presionado, permite enviar la configuración al transmisor conectado.

**Nota**: Si en el pedido de compra el usuario no define una configuración específica, la siguiente configuración será adoptada:

- rangos de medida: 0 a 100 °C y 0 a 100 % RH;
- 0 °C de correción de cero.
- salidas en máximo para fallas de sensor.

Es importante observar que la precisión del transmisor siempre se basa en el rango máximo del sensor utilizado, aún cuando fuera configurado un rango intermedio. Ejemplo:

- El sensor de humedad posee rango máximo de 0 a 100 % RH y precisión total de 3 % a 25 °C, de acuerdo a la **Fig. 01**. Luego, podemos tener un error de hasta 3 % RH en cualquier rango configurado.
- Este error es el mismo en un amplio rango, como el máximo (0 a 100 % RH) ,o en otro menor, como de 20 a 80 % RH.

Durante la configuración, el transmisor precisa ser alimentado eléctricamente. La propia interface TxConfig fornece esta alimentación, pero esto depende de la computadora utilizada.

En el modelo RS232, para asegurar una perfecta y constante comunicación entre el transmisor y la computadora, una alimentación externa debe ser providenciada.. Una opción es utilizar una batería de 9 Vcc conectada al terminal para batería en la extremidad de la interface TxConfig (**Fig. 02**). Otra forma es ejecutar la configuración del transmisor con este ya conectado al proceso, utilizando la energía de la propia fuente que alimenta este proceso (*loop*). Ver **Fig. 05**.

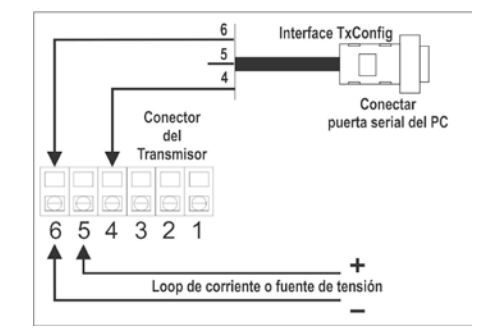

**Fig. 05** – Conexiones de la Interface TxConfig – Alimentación por el *loop*

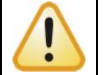

**La interface TxConfig contiene un circuito electrónico complexo. No utilice cualquier otra interface o cable de conexión para RS232, pues el producto sufrirá daños que no son cubiertos por la garantía.**

**Error de configuración del puerto serial puede ocurrir cuando otros softwares utilizan el mismo puerta serial. Cierre todos los softwares que utilizan el puerto serial especificado para el TxConfig antes de utilizarlo.**